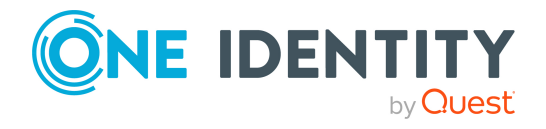

# **One Identity Defender 6.5.0 SOL4374150**

# **Hotfix**

## **05 December 2023, 05:15**

This hotfix is intended to provide a fix for the issue listed in the [Resolved](#page-0-0) Issues and is meant only for Defender Security Server.

It also includes the changes as listed in the following sections. One Identity may generate additional hotfixes for future releases of the product.

# **About this hotfix**

This hotfix addresses a functionality issue. The minimum version required for installing this hotfix is 6.5.0.

This Hotfix is specifically designed to be applied on the site and in the environment documented in the support case SOL4374150 to resolve the issue described in [Resolved](#page-0-0) Issues.

# <span id="page-0-0"></span>**Resolved issues**

The following is a list of issues resolved in this hotfix.

**Table 1: Resolved issues**

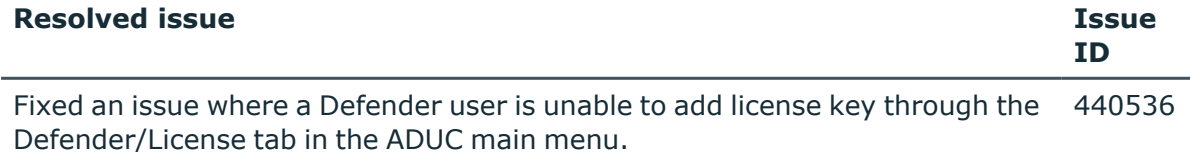

# **Applicability of this hotfix**

## **Table 2: Products affected by this hotfix**

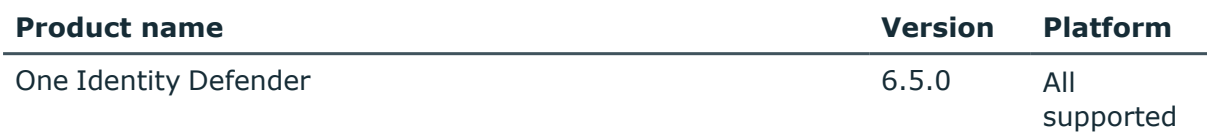

# **Installing this hotfix**

## *To install the update*

- 1. Copy the supplied file **Defender-6.5.0-SOL4374150.exe.rename** to the computer running Defender.
- 2. Remove the **.rename** file name extension.
- 3. Run the **Defender-6.5.0-SOL4374150.exe** and follow the on-screen instructions to complete the hotfix installation.

# **Verifying successful completion**

### *To determine if this hotfix is installed*

- 1. Open the list of installed programs and updates (appwiz.cpl).
- 2. Under **Tasks**, click View installed updates.
- 3. Check the list of installed programs and/or updates:

### <sup>l</sup> **Defender-6.5.0-SOL4374150** under **Defender 6.5.0**.

This hotfix updates the following files, compared to previous Defender release:

### **Table 3: Comparison of updated files**

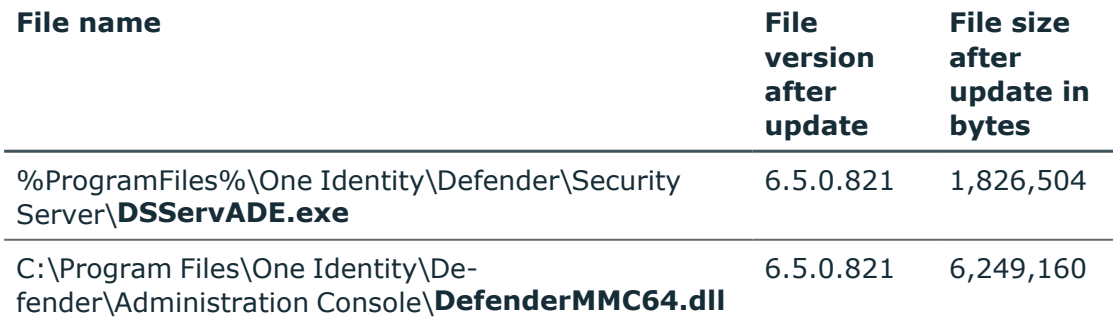

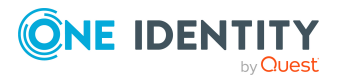

# **Removing this hotfix**

## *To remove this hotfix*

- 1. On the computer running Defender, open the list of installed programs and updates (appwiz.cpl).
- 2. Select **Defender 6.5.0** in the list, and then click Uninstall.

## IMPORTANT:

Uninstallation of hotfix 6.5.0 will also result in complete removal of Defender from your environment.

Alternatively:

- On a 32-bit system, run the following command at a command prompt: msiexec /I {756EE2E6-7E19-45A5-8841-6381F08C7C39} MSIPATCHREMOVE={5D55F575-9903-403A-93F3-B2D0614F4E89} /qb
- On a 64-bit system, run the following command at a command prompt: msiexec /I {9E805897-1D12-4E0B-BF10-EF0BC2D5A014} MSIPATCHREMOVE={5D55F575-9903-403A-93F3-B2D0614F4E89} /qb

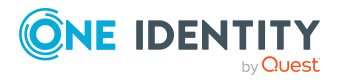

# **About us**

One Identity solutions eliminate the complexities and time-consuming processes often required to govern identities, manage privileged accounts and control access. Our solutions enhance business agility while addressing your IAM challenges with on-premises, cloud and hybrid environments.

# **Contacting us**

For sales and other inquiries, such as licensing, support, and renewals, visit [https://www.oneidentity.com/company/contact-us.aspx.](https://www.oneidentity.com/company/contact-us.aspx)

## **Technical support resources**

Technical support is available to One Identity customers with a valid maintenance contract and customers who have trial versions. You can access the Support Portal at [https://support.oneidentity.com/.](https://support.oneidentity.com/)

The Support Portal provides self-help tools you can use to solve problems quickly and independently, 24 hours a day, 365 days a year. The Support Portal enables you to:

- Submit and manage a Service Request
- View Knowledge Base articles
- Sign up for product notifications
- Download software and technical documentation
- View how-to videos at [www.YouTube.com/OneIdentity](http://www.youtube.com/OneIdentity)
- Engage in community discussions
- Chat with support engineers online
- View services to assist you with your product

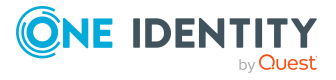

### **Copyright 2023 One Identity LLC.**

### **ALL RIGHTS RESERVED.**

This guide contains proprietary information protected by copyright. The software described in this guide is furnished under a software license or nondisclosure agreement. This software may be used or copied only in accordance with the terms of the applicable agreement. No part of this guide may be reproduced or transmitted in any form or by any means, electronic or mechanical, including photocopying and recording for any purpose other than the purchaser's personal use without the written permission of One Identity LLC .

The information in this document is provided in connection with One Identity products. No license, express or implied, by estoppel or otherwise, to any intellectual property right is granted by this document or in connection with the sale of One Identity LLC products. EXCEPT AS SET FORTH IN THE TERMS AND CONDITIONS AS SPECIFIED IN THE LICENSE AGREEMENT FOR THIS PRODUCT, ONE IDENTITY ASSUMES NO LIABILITY WHATSOEVER AND DISCLAIMS ANY EXPRESS, IMPLIED OR STATUTORY WARRANTY RELATING TO ITS PRODUCTS INCLUDING, BUT NOT LIMITED TO, THE IMPLIED WARRANTY OF MERCHANTABILITY, FITNESS FOR A PARTICULAR PURPOSE, OR NON-INFRINGEMENT. IN NO EVENT SHALL ONE IDENTITY BE LIABLE FOR ANY DIRECT, INDIRECT, CONSEQUENTIAL, PUNITIVE, SPECIAL OR INCIDENTAL DAMAGES (INCLUDING, WITHOUT LIMITATION, DAMAGES FOR LOSS OF PROFITS, BUSINESS INTERRUPTION OR LOSS OF INFORMATION) ARISING OUT OF THE USE OR INABILITY TO USE THIS DOCUMENT, EVEN IF ONE IDENTITY HAS BEEN ADVISED OF THE POSSIBILITY OF SUCH DAMAGES. One Identity makes no representations or warranties with respect to the accuracy or completeness of the contents of this document and reserves the right to make changes to specifications and product descriptions at any time without notice. One Identity does not make any commitment to update the information contained in this document.

If you have any questions regarding your potential use of this material, contact:

One Identity LLC. Attn: LEGAL Dept 4 Polaris Way Aliso Viejo, CA 92656

Refer to our Web site ([http://www.OneIdentity.com](http://www.oneidentity.com/)) for regional and international office information.

#### **Patents**

One Identity is proud of our advanced technology. Patents and pending patents may apply to this product. For the most current information about applicable patents for this product, please visit our website at [http://www.OneIdentity.com/legal/patents.aspx.](http://www.oneidentity.com/legal/patents.aspx)

#### **Trademarks**

One Identity and the One Identity logo are trademarks and registered trademarks of One Identity LLC. in the U.S.A. and other countries. For a complete list of One Identity trademarks, please visit our website at [www.OneIdentity.com/legal.](http://www.oneidentity.com/legal) All other trademarks are the property of their respective owners.

#### **Legend**

**WARNING: A WARNING icon highlights a potential risk of bodily injury or property damage, for which industry-standard safety precautions are advised. This icon is often associated with electrical hazards related to hardware.**

**CAUTION: A CAUTION icon indicates potential damage to hardware or loss of data if instructions are not followed.**

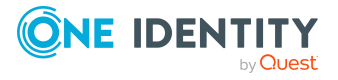